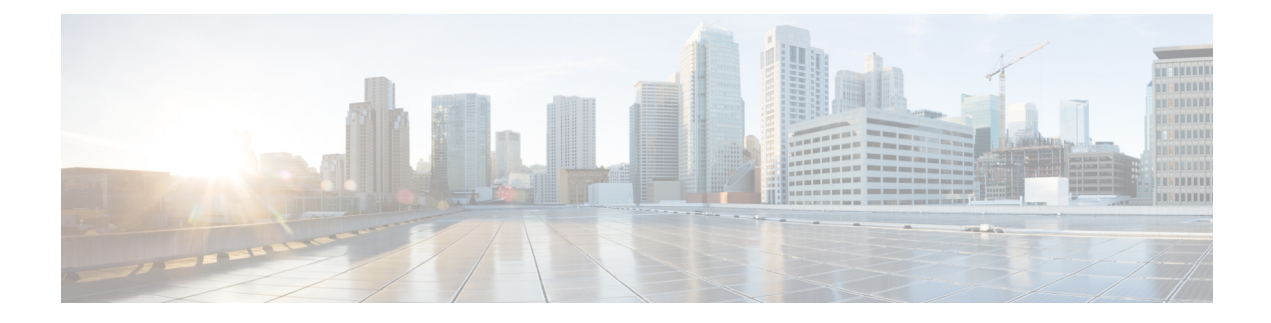

# **Configure Microsoft Office 365**

- Microsoft Office 365 Calendar [Integration,](#page-0-0) on page 1
- Microsoft Office 365 Calendar [Integration](#page-0-1) Task Flow, on page 1

# <span id="page-0-0"></span>**Microsoft Office 365 Calendar Integration**

You can configure the IM and Presence Service to integrate with a hosted Office 365 server for Microsoft Outlook calendaring integration. When this feature is configured, the IM and Presence Service pulls user calendar information from the Office 365-hosted Microsoft Outlook and displays it as a part of an IM and Presence user's presence status. If the user's Outlook indicates that the user is in a meeting that status displays in the user's presence status.

This integration has been tested successfully with 15,000 IM and Presence users system, where 5,000 users have a meeting at the top of the hour.

# <span id="page-0-1"></span>**Microsoft Office 365 Calendar Integration Task Flow**

Complete these tasks to configure your Microsoft Office 365 deployment for calendar integration between the IM and Presence Service and Microsoft Outlook.

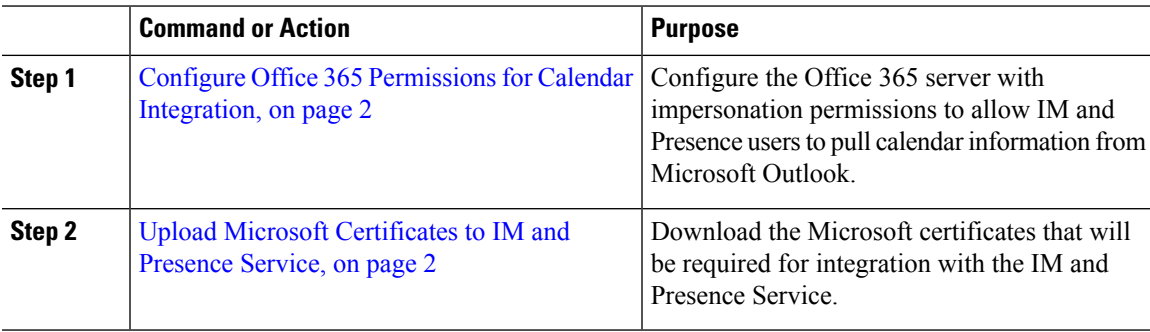

## **Procedure**

# <span id="page-1-0"></span>**Configure Office 365 Permissions for Calendar Integration**

Use this procedure on the Office 365 server to configure permissions for IM and Presence calendar integration. To integrate with the IM and Presence Service, you must assign the **ApplicationImpersonation** admin role for Discovery Management.

## **Before you begin**

This procedure assumes that you have already set up your Office365 deployment. For Office365 configuration, see your Microsoft documentation.

#### **Procedure**

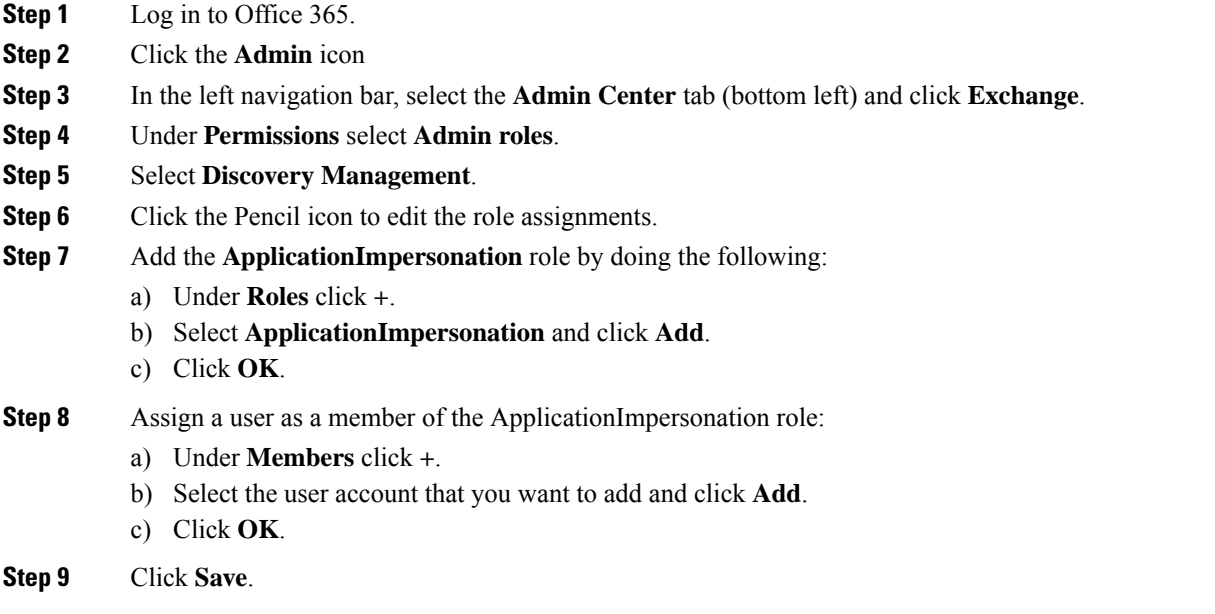

### **What to do next**

Upload Microsoft [Certificates](#page-1-1) to IM and Presence Service, on page 2

# <span id="page-1-1"></span>**Upload Microsoft Certificates to IM and Presence Service**

For the IM and Presence Service and the Office 365 deployment to communicate, you must install the Microsoft certificates on the IM and Presence Service.

### **Procedure**

**Step 1** Download an Office 365 root certificate, and intermediate certificate:

- The following site lists all of the root and intermediate certificates that Office 365 supports: [https://support.office.com/en-us/article/](https://support.office.com/en-us/article/office-365-certificate-chains-0c03e6b3-e73f-4316-9e2b-bf4091ae96bb) [office-365-certificate-chains-0c03e6b3-e73f-4316-9e2b-bf4091ae96bb](https://support.office.com/en-us/article/office-365-certificate-chains-0c03e6b3-e73f-4316-9e2b-bf4091ae96bb)
- **Step 2** Upload all certificates to the **cup-trust** and **tomcat-trust** stores on the IM and Presence Service.

 $\mathscr{D}_{\mathscr{A}}$ 

For additional details on certificates with the IM and Presence Service, refer to the "Security Configuration on IM and Presence Service" chapter of the *Configuration and Administration Guide for IM and Presence Service*. **Note**

## **What to do next**

[Configure](cup0_b_ms-outlook-calendar-integration-1201_chapter7.pdf#nameddest=unique_10) the IM and Presence Service

I